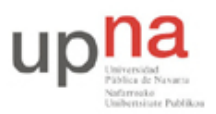

Departamento de Automática y Computación *Automatika eta Konputazio Saila*

Campus de Arrosadía *Arrosadiko Campusa* 31006 Pamplona - *Iruñea Tfno. 948 169113, Fax. 948 168924 Email: ayc@unavarra.es*

# **Práctica 6: Spanning Tree Protocol**

# *1- Objetivos*

En esta práctica crearemos algunos escenarios simples en los que ver el Spanning Tree Protocol en funcionamiento. Alteraremos parámetros de configuración del protocolo para controlar su funcionamiento. Finalmente veremos cómo balancear el tráfico de diferentes VLANs entre trunks empleanto STP por VLAN.

## *2- Material necesario*

- 2 conmutadores Cisco
- $\bullet$  2 PCs
- 3 cables cruzados
- 2 cables rectos
- $\bullet$  1 hub

#### *3- Conocimientos previos*

- Funcionamiento del Spanning Tree Protocol: qué problema resuelve, cómo, qué es un nodo raíz, etc.
- Configuración básica y de VLANs en conmutadores Cisco
- VLANs y 802.1Q

## *4- STP en funcionamiento*

Conecte uno de los PCs a uno de los puertos de sus conmutadores Cisco. Empleando ethereal vea los diferentes campos de las BPDUs (es decir, de los mensajes del protocolo STP).

Interconecte sus dos conmutadores Cisco. En uno de esos conmutadores vea la información que puede obtener con las diferentes opciones del comando show spanning-tree. Por ejemplo, vea cómo averiguar cuál es el root del árbol o el coste hasta él, qué puertos están reenviando o bloqueados, el coste de cada uno, etc. Confirme la dirección del root con las BPDUs que recibe el PC.

Interconéctelos ahora por dos pares de puertos, de forma que exista un bucle. Conecte un PC a cada conmutador y compruebe que el tráfico entre ellos no inunda los conmutadores. Averigüe qué puerto ha sido bloqueado.

Desconecte la interconexión en la cual hay un puerto bloqueado y compruebe que el tráfico entre los PCs no se interrumpe. Vuelva a conectarla.

Desconecte la interconexión por la que está yendo el tráfico del árbol entre los conmutadores y vea cómo se corta el tráfico entre los PCs pero al poco tiempo se recupera porque pasa a usarse el otro puerto. Reconéctelo y vea cómo vuelve a cambiar el árbol al estado original (habrá un nuevo corte breve). ¿Por qué vuelve al camino original?

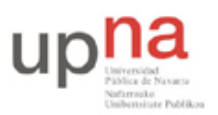

Departamento de Automática y Computación *Automatika eta Konputazio Saila*

Campus de Arrosadía *Arrosadiko Campusa* 31006 Pamplona - *Iruñea Tfno. 948 169113, Fax. 948 168924 Email: ayc@unavarra.es*

Desconecte de nuevo la interconexión en uso. Volverá a cambiar el árbol a emplear la otra. Interponga un hub entre los puertos que ha desconectado. Ahora al volverlos a conectar (con el hub) no se selecciona ese camino. ¿Por qué?

Dentro del modo configuración tiene el comando spanning-tree para hacer cambios en STP. Consiga controlar cuál de los dos conmutadores es la raíz del árbol.

Punto de control (1%): Muestre esta última configuración a su profesor de prácticas

A continuación conecte un PC al punto C de su mesa. Si recuerda de una práctica anterior ese punto pertenece a un conmutador que tiene el interfaz en trunk, cursando el tráfico de 2 VLANs, por un lado la VLAN 5 en modo nativo, por otro lado la VLAN 30 con encapsulado 802.1Q. Vea los mensajes de STP en ambas VLANs. (nota: Cisco corre una instancia de STP por cada VLAN, es lo que llama PVST o *Per VLAN Spanning Tree*). Localice en los mensajes la dirección MAC identificadora del puente raíz del árbol de expansión (probablemente sea el mismo para ambos árboles). Intente localizar ese conmutador, ¿qué *hostname* tiene? (recuerde que puede perseguir una dirección MAC a través de las tablas de MACs de los conmutadores y que siendo todos los switches de nuestra red Cisco puede usar la información obtenida mediante CDP para averiguar quiénes son los vecinos de un switch).

## *5- Reparto de carga con PVST*

Interconecte sus dos conmutadores por dos puertos creando un bucle. Cree la VLAN 2 de forma que exista en ambos. Recuerde que Cisco está empleando un Spanning Tree por cada VLAN en estos conmutadores. Como la configuración de ambas VLANs es idéntica terminamos usando el mismo trunk para las dos y desactivando el otro. Sería más eficiente que el tráfico inter-switch de una VLAN empleara un enlace de trunk y el de la otra el segundo trunk. Modifique la configuración de los respectivos STs (costes, prioridades, etc) de forma que esto sea así, sin que por ello se pierda la funcionalidad de que si uno de los dos enlaces de trunk falla el otro curse todo el tráfico de ambas VLANs.

Cree una disposición de PCs para demostrar el reparto de carga.

Punto de control (1%): Muestre esta última configuración a su profesor de prácticas

#### *6- Evaluación*

Mediante puntos de control